## SSL Certificate failed with MySQL SSL

487 admin January 10, 2025 [Common Errors & Troubleshooting](https://www.ezeelogin.com/kb/category/common-errors-troubleshooting/4/) 11806

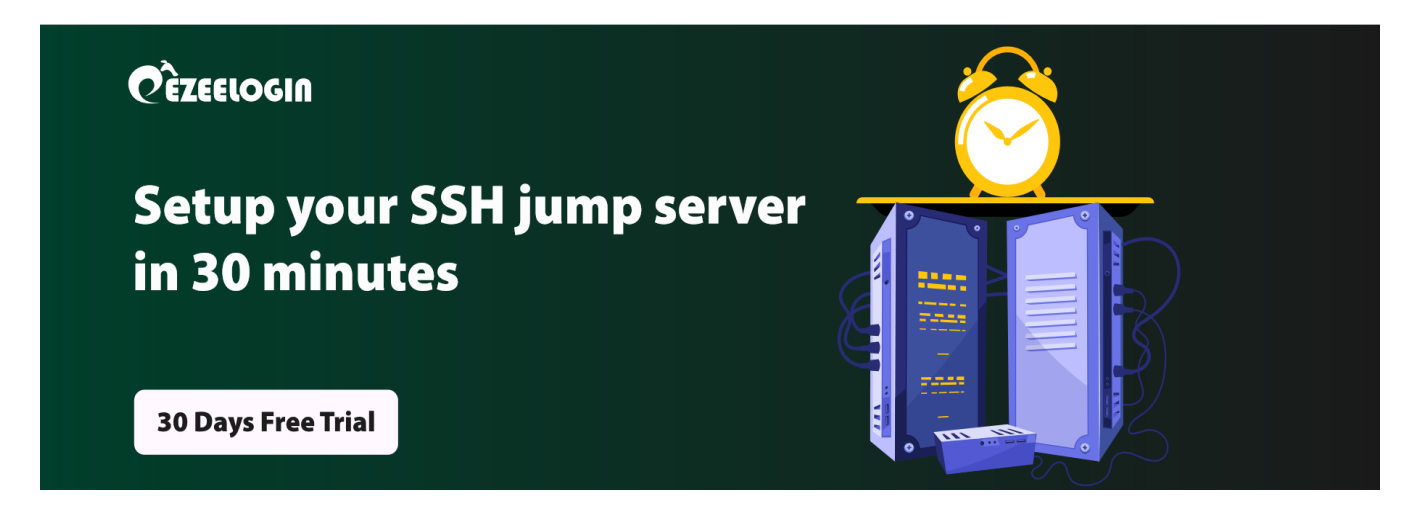

## **Troubleshooting SSL Certificate Verification Failures in MySQL**

**Overview:** This article provides guidance on troubleshooting SSL certificate verification failures in MySQL, covering certificate verification, SSL/TLS configuration, and credential validation.

**Note:** This operation can only be performed through backend (ezsh shell) with root access to the gateway server.

:-# mysql -u ezlogin\_cxn -p -h 192.168.56.124 --ssl-ca=/etc/certs/ca.pem --ssl-cert=/etc/certs/clientcert.pem --ssl-key=/etc/certs/client-key.pem Enter password: ERROR 2026 (HY000): SSL connection error: error:14090086:SSL routines:ssl3\_get\_server\_certificate:**certificate verify failed**

**Step 1.** If you are getting the above error check and verify the generated certificates by the following command:

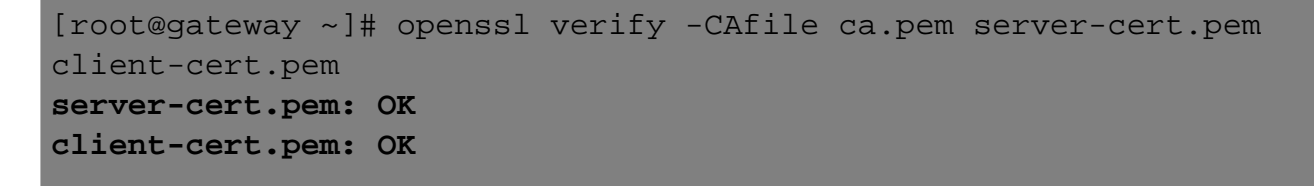

**Step 2.** Make sure that the **Common Name value** used for the server and client certificates/keys should differ from the Common Name value used for the CA Certificate.

**Step 3.** Check the state of the SSL/TLS variables by typing:

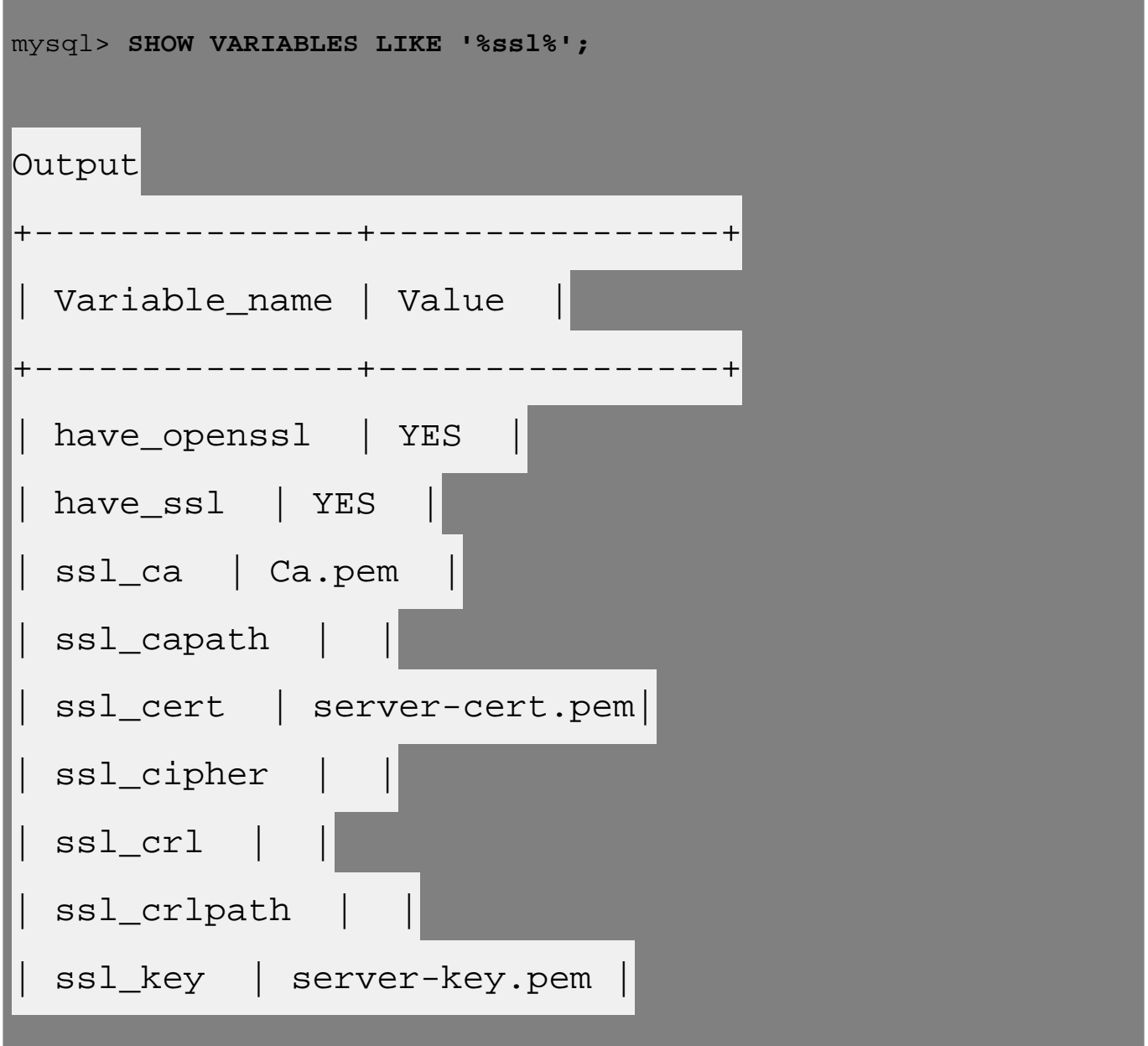

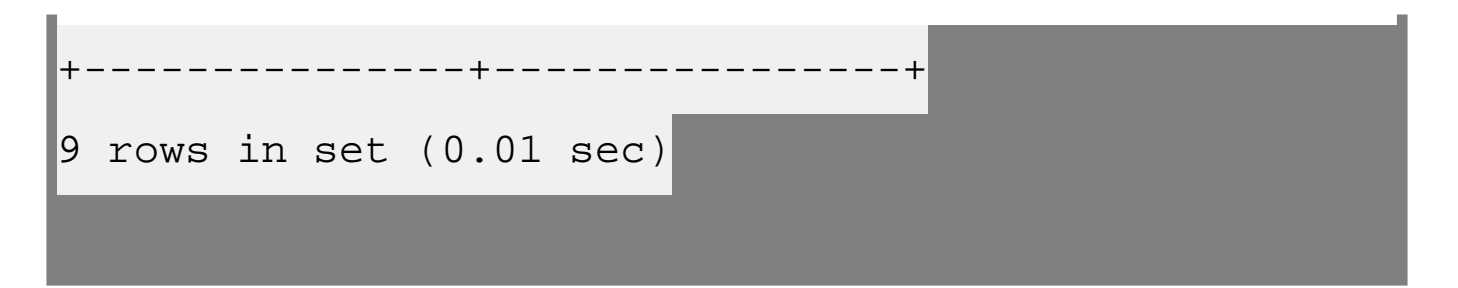

**Step 4.** Make sure that you have used your Ezeelogin database username, hostname, and

password in the below command:

```
:~# mysql -u ezlogin_xxxx -p -h 10.11.1.11 --ssl-ca=/etc/certs/ca.pem
--ssl-cert=/etc/certs/client-cert.pem --ssl-key=/etc/certs/client-
key.pem
```
Replace **ezlogin\_xxxx** with your Ezeelogin database username.

Ezeelogin database credentials such as db\_name, db\_username & db\_password will be displayed on installation screen[reviewsettings]) or you can refer the [article to retrieve Ezeelogin database](https://www.ezeelogin.com/kb/article/14/how-to-retreive-db-credentials-307.html) [credentials.](https://www.ezeelogin.com/kb/article/14/how-to-retreive-db-credentials-307.html)

## **Related Articles:**

[Troubleshooting MYSQL SSL in slave node.](https://www.ezeelogin.com/kb/article/troubleshooting-mysql-ssl-in-secondary-node-517.html)

[Install Ezeelogin with Mysql SSL.](https://www.ezeelogin.com/kb/article/install-master-slave-ezeelogin-with-mysql-ssl-516.html)

[Basic Mysql commands to troubleshoot database-related issues.](https://www.ezeelogin.com/kb/article/basic-mysql-commands-for-troubleshooting-database-related-issues-in-ezeelogin-467.html)

Online URL: <https://www.ezeelogin.com/kb/article/ssl-certificate-failed-with-mysql-ssl-487.html>